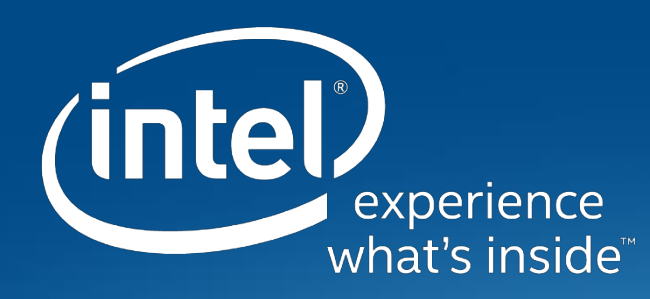

# **DIY Security Camera using Intel® Movidius™Neural Compute Stick**

Ashwin Vijayakumar Lead Applications Architect, Embedded Machine Intelligence Intel® Artificial Intelligence Products Group (AIPG)

Intel® Movidius™ Neural Compute Stick

### **What happened to my package?**

**"Porch piracy" has been on the rise due to the growing trends in online purchases**

- 11 million homeowners have had a package stolen in the last year
- 53% of homeowners are worried about packages left outside their home being stolen
- 74% of packages are stolen during the day when homeowners are at work
- The average value of stolen packages is \$50 \$100
- Victims spend close to \$200 to replace each stolen package
- 70% of all homeowners expect to receive a package over the holiday season
- FedEx and UPS delivered more than 30 million packages a day between Black Friday and Christmas Day 2016

Intel® Movidius™ Neural Compute Stick Data source: https://www.thepackageguard.com/wp-content/uploads/2017/05/DataSheat\_PackageTheftDeliveryindustrystats-1.pdf \*Other names and brands may be claimed as the property of others

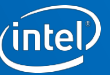

#### **DIY Porch Pirate Buster!**

**=**

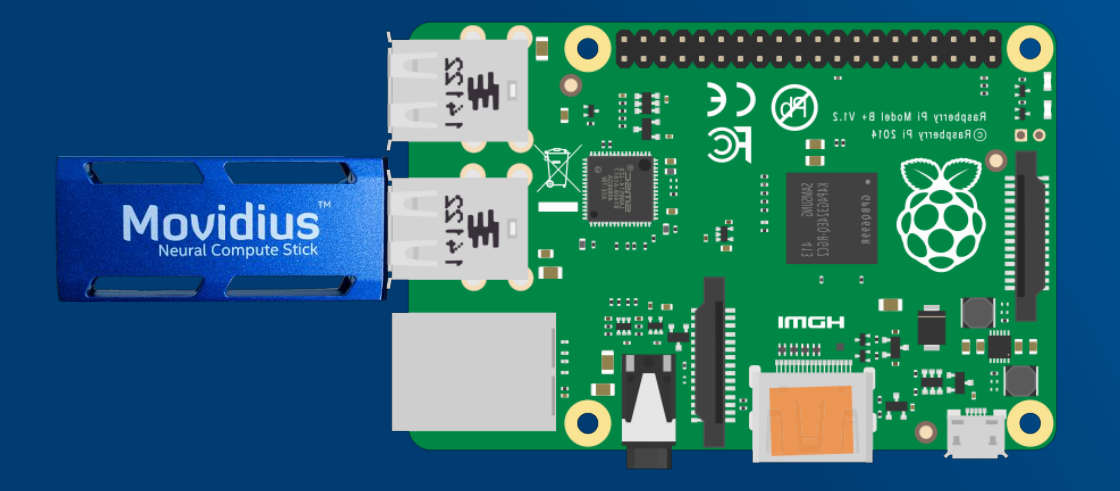

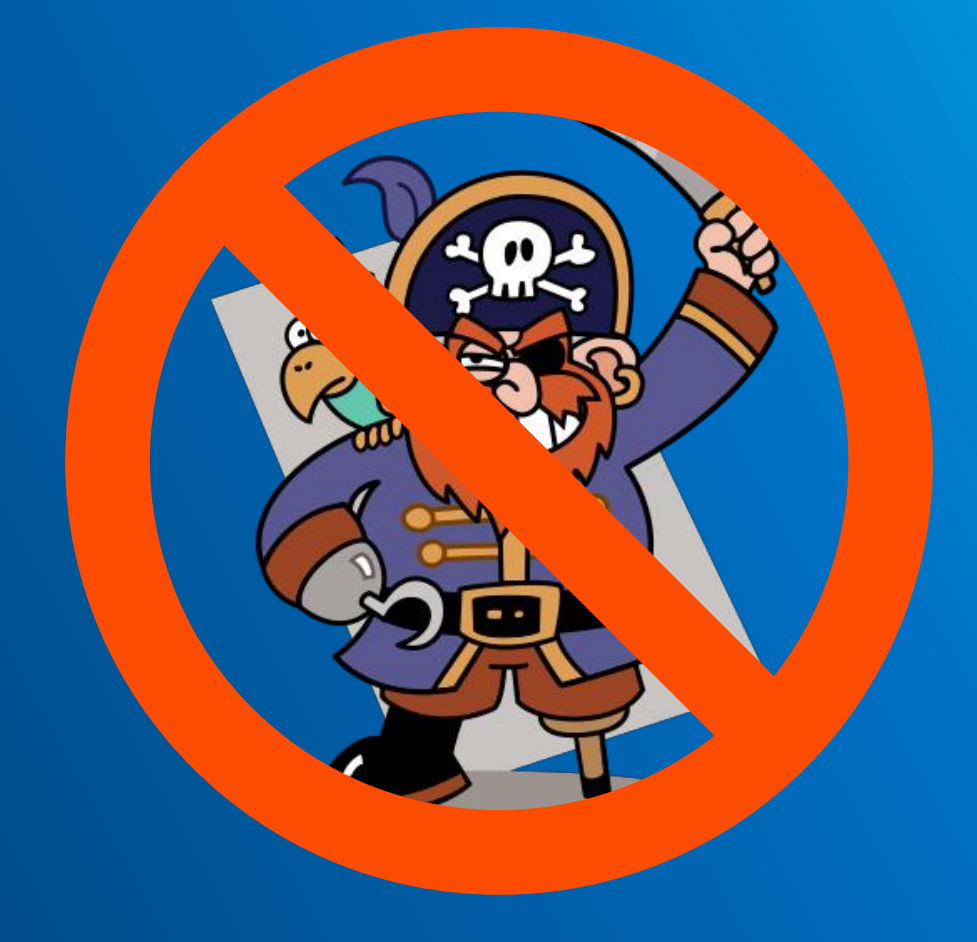

Raspberry Pi image source: https://upload.wikimedia.org/wikipedia/commons/2/26/Raspberry\_Pi\_B%2B\_illustration.svg Pirate image source: https://commons.wikimedia.org/wiki/File%3APiratey%2C\_vector\_version.svg

Intel® Movidius™ Neural Compute Stick

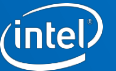

### **Agenda**

- Final outcome: Build a DIY security camera
- Section 1 [0:15]: Requirements gathering
- Section 2 [0:30]: Getting started with the Intel® Movidius™ Neural Compute Stick
- Section 3 [1:30]: Prototype the security cam application
- Section 4 [2:30]: Deploy the application onto an embedded platform
- Section 5 [3:20]: Wrap-up, Q&A

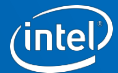

# **Section 1: Requirements gathering**

**What do you think a "porch pirate buster" should be able to do?**

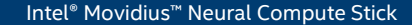

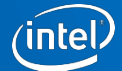

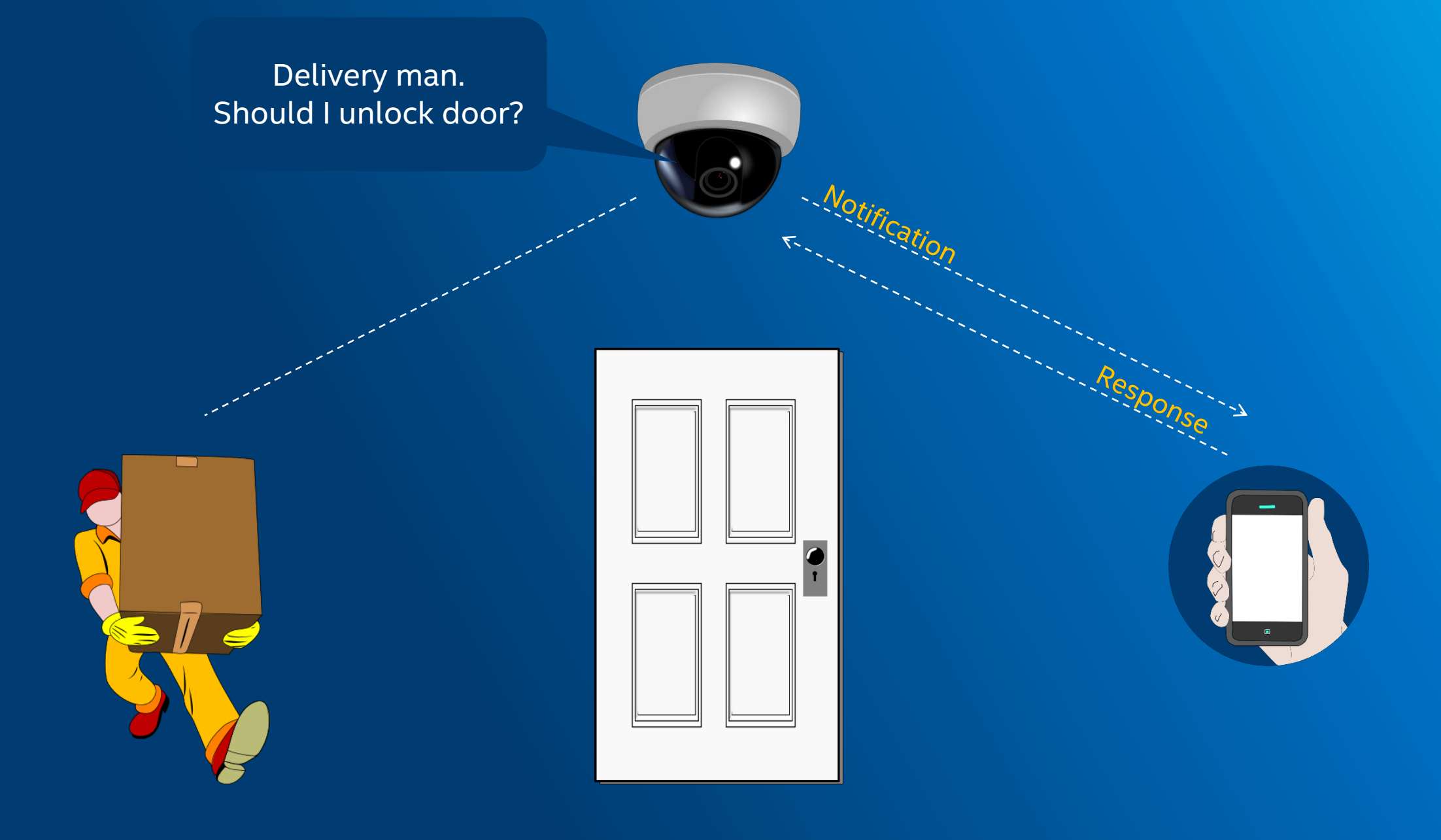

Image(s) source: https://publicdomainvectors.org/

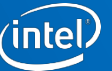

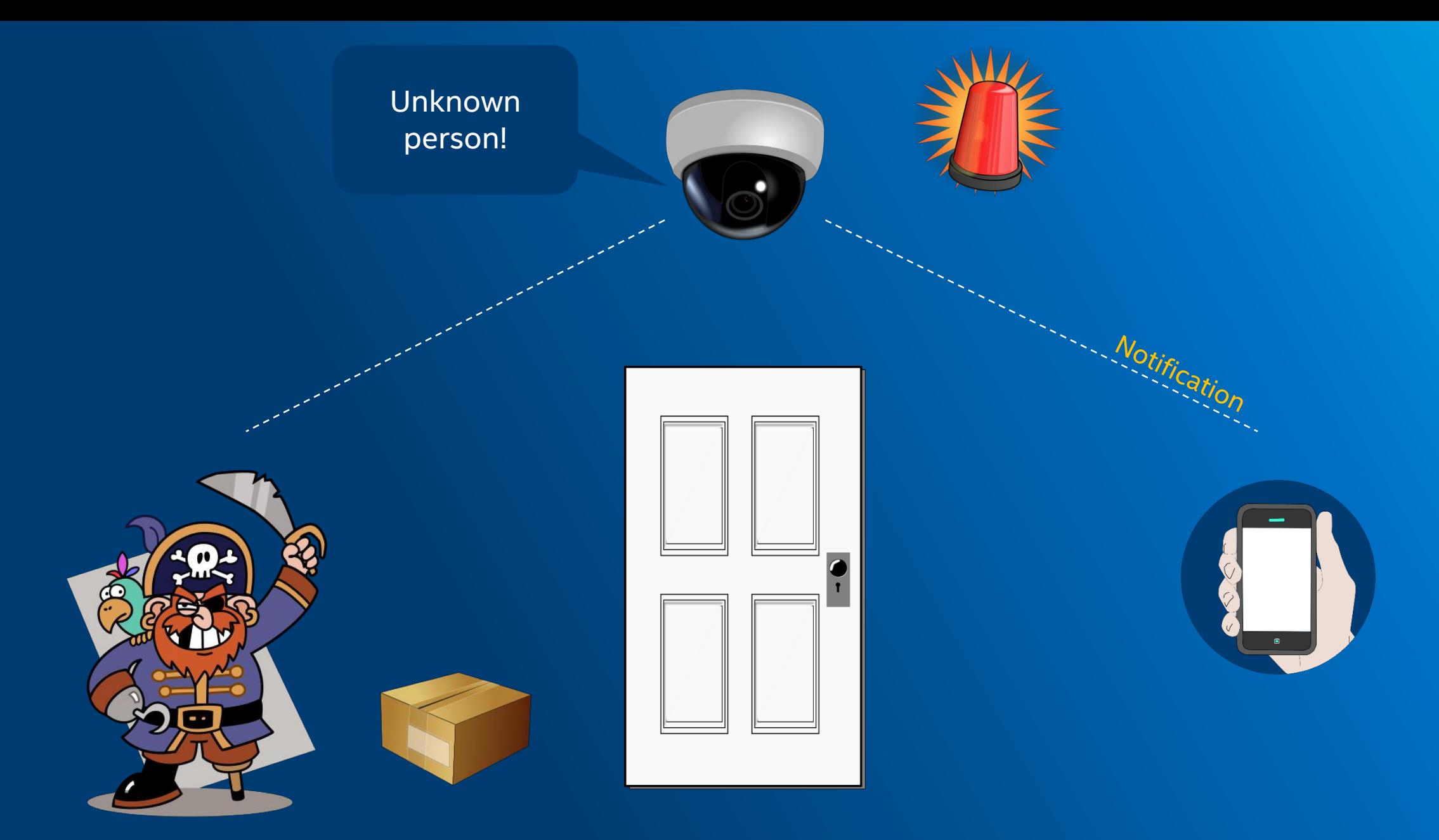

Image(s) source: https://publicdomainvectors.org/

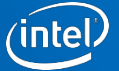

### **Group exercise**

**Take 5 mins to build a list of requirements**

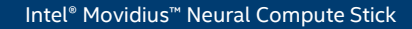

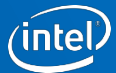

### **Great list of requirements, but let's be realistic!**

**Filter the requirements to the most basic features, so it can fit into a 3.5 hour hands-on session** 

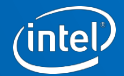

#### Person detected. Notify user.

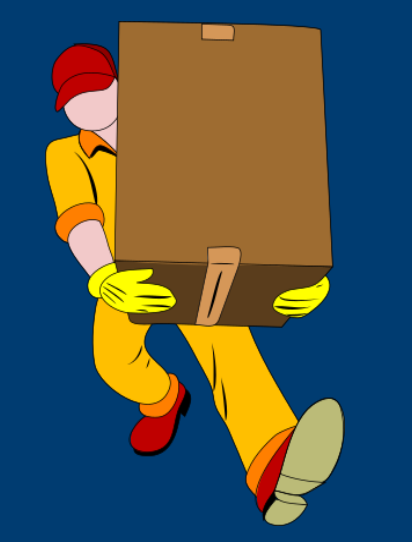

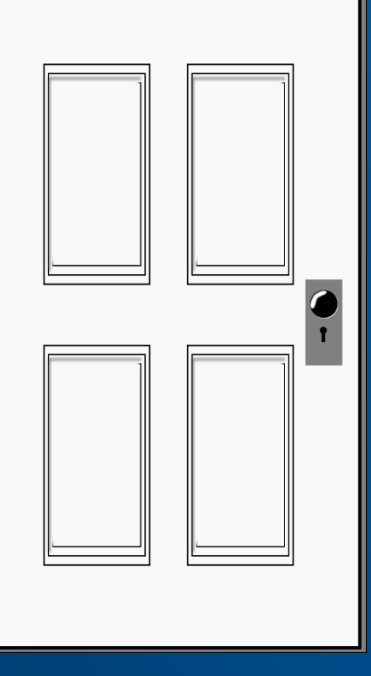

#### **Simplified requirements**

- 1. Small enough to fit on/near a door
- 2. Low-power consumption
- 3. Low-cost hardware requirements
- 4. Detects a 'person' in real-time

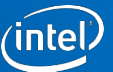

# **Section 2: Getting started**

**With the Intel® Movidius™ Neural Compute Stick** 

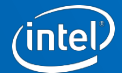

### **Deploy Caffe Model on Intel® Movidius™ NCS**

Reference: https://github.com/movidius/ncappzoo/tree/master/caffe/GoogLeNet

- 1. mkdir -p ~/workspace
- 2. cd ~/workspace
- 3. git clone https://github.com/movidius/ncappzoo
- 4. cd ~/workspace/ncappzoo/caffe/GoogLeNet
- 5. make run

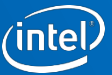

### **Deploy TensorFlow\* Model on Intel® Movidius™ NCS**

Reference: https://github.com/movidius/ncappzoo/tree/master/tensorflow/inception

- 1. mkdir -p ~/workspace
- 2. cd ~/workspace
- 3. git clone https://github.com/movidius/ncappzoo
- 4. cd ~/workspace/ncappzoo/tensorflow/inception
- 5. make run

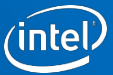

### **Deploy MobileNets Models on Intel® Movidius™ NCS**

Reference: https://github.com/movidius/ncappzoo/tree/master/tensorflow/mobilenets

- 1. mkdir -p ~/workspace
- 2. cd ~/workspace
- 3. git clone https://github.com/movidius/ncappzoo
- 4. cd ~/workspace/ncappzoo/tensorflow/mobilenets
- 5. make run
	- Repeat the exercise with different depth multipliers and input image sizes
	- make run DEPTH=0.75 IMGSIZE=192
	- make run DEPTH=0.50 IMGSIZE=160
	- make run DEPTH=0.25 IMGSIZE=128

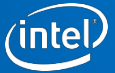

### **What did you observe from this exercise?**

**HINT: Think about the "real-time" aspect of our requirements** 

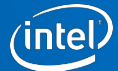

### **Pick a model that best suits our "real-time" requirement**

MobileNets are mobile-friendly neural networks

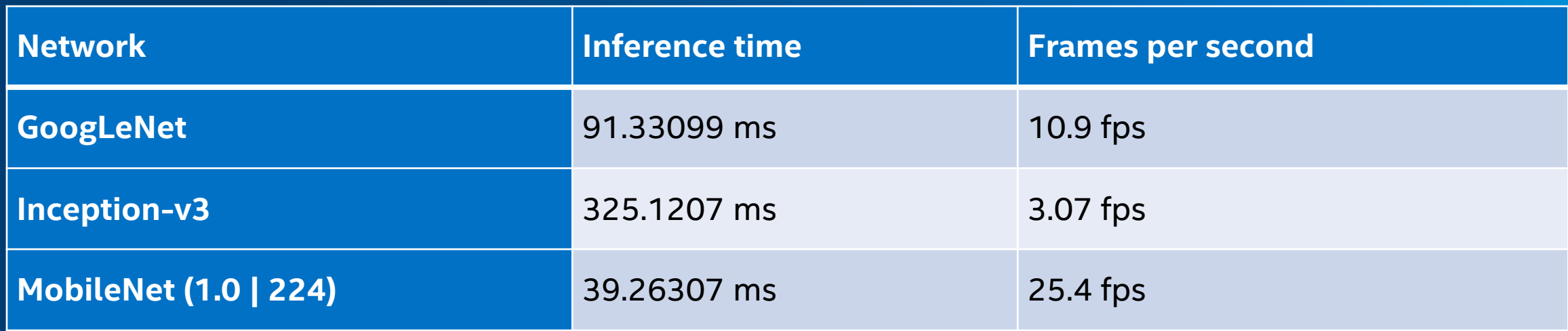

**Configurations:**

**Hardware:** Intel Movidius Neural Compute Stick and a laptop based on Intel Core i5-6600 CPU @ 3.3GHz, 32GB RAM

**Software:** Ubuntu 16.04 + [NCSDK 1.12](https://github.com/movidius/ncsdk/releases/tag/v1.12.00.01)

Test code: FPS numbers were generated using sample codes in <https://github.com/movidius/ncappzoo>, which is released to the public under [MIT license.](https://github.com/movidius/ncappzoo/blob/master/LICENSE)

- [1]<https://github.com/movidius/ncappzoo/tree/master/caffe/GoogLeNet>
- [2]<https://github.com/movidius/ncappzoo/tree/master/tensorflow/inception>
- [3]<https://github.com/movidius/ncappzoo/tree/master/tensorflow/mobilenets>

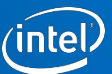

### **Let's detect a 'person'**

**HINT: Use image-classifier.py --image workspace/ncappzoo/apps/security-cam/captures/screen\_shot.jpg**

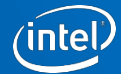

### **Key learnings from this section**

Take a moment to look into ncappzoo/tensorflow/mobilenets/Makefile

- Frames per second is a key requirement to build a real-time computer vision product
- Image classifier models do not meet our "person detection" requirement
- Basic workflow of deploying neural networks on Intel Movidius NCS

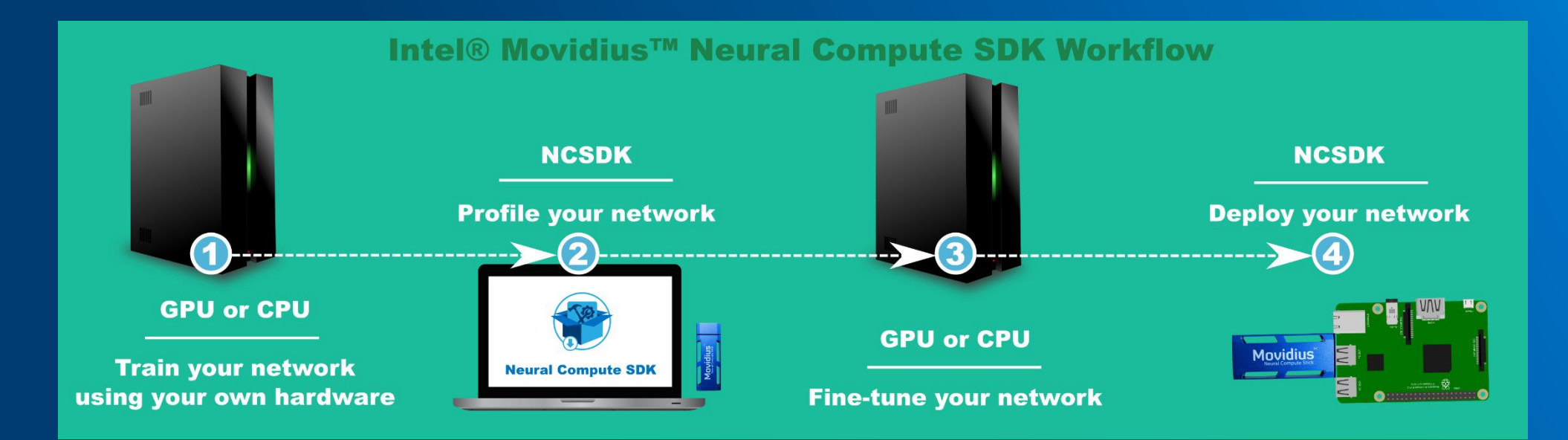

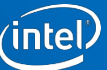

### **Run object detection on your Intel® Movidius™ NCS**

Embedded application development using NC SDK API framework

- Step 1: Open the enumerated device and get a handle to it
- Step 2: Load a graph file onto the NCS device
- Step 3: Pre-process the images
- Step 4: Offload an image to the NCS to run inference
- Step 5: Close the NCS device

HINT: See ~/workspace/ncappzoo/apps/ssd-object-detector

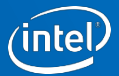

### **Key learnings from this code walk-through**

Take a moment to look into ssd-object-detector/utils/deserialize\_output.py

ssd-object-detector formats NCS output into an easy-to-use python dictionary

- output\_dict['num\_detections'] = Total number of valid detections
- output\_dict['detection\_classes\_<X>'] = Class ID of the detected object
- output dict['detection scores < $X>$ '] = Percentage of the confidance
- output\_dict['detection\_boxes\_<X>'] = A list of 2 tuples  $[(x1, y1) (x2, y2)]$

Where <X> is a zero-index count of num\_detections

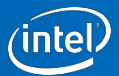

# **Section 3: Prototype security cam app**

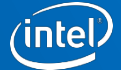

### **Modify the code to only detect person**

**HINT: Retraining is out-of-scope, so apply `if statements` on output\_dict['detection\_classes\_<X>']**

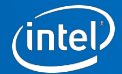

### **Run inference on a live camera feed**

**HINT: See ncappzoo/apps/live-object-detector**

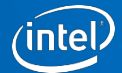

### **Run inference on a live camera feed**

Real-time object detection using Intel Movidius NCS

- Step 1: Open the enumerated device and get a handle to it
- Step 2: Load a graph file onto the NCS device
- Step 3: Pre-process the images (includes grabbing frames from a camera)
- Step 4: Offload an image to the NCS to run inference
- Step 5: Close the NCS device

HINT: See ~/workspace/ncappzoo/apps/live-object-detector

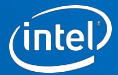

### **Develop my-security-cam**

**Modify live-object-detector to only detect and capture person(s)**

HINT: See ~/workspace/ncappzoo/apps/security-cam

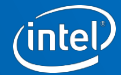

### **Section 4: Deploy on embedded board**

**Assemble the Raspberry Pi system**

Intel® Movidius™ Neural Compute Stick

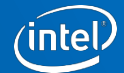

### **Deploy my-security-cam onto an embedded board**

Ensure the dev machine and embedded board are on the same WiFi network

- Step 1: Clone https://github.com/movidius/ncsdk on your embedded board
- Step 2: Clone https://github.com/movidius/ncappzoo on your embedded board
- Step 3: Copy the MobileNet SSD graph and your app from the dev machine to the embedded board
	- scp ~/workspace/ncappzoo/caffe/SSD\_MobileNet/graph ncs@raspberrypi-2:~/workshop/ncappzoo/caffe/SSD\_MobileNet/
	- scp -r ~/workspace/ncappzoo/apps/my-security-cam ncs@raspberrypi-2:~/workshop/ncappzoo/apps/my-security-cam
- Step 4: Run the app on your embedded board
	- ssh ncs@192.168.1.[YOUR BOARD NUMBER]
	- cd ~/workspace/ncappzoo/apps/my-security-cam
	- python3 security-picam.py
- View images captured by your embedded security camera
	- scp ncs@raspberrypi-2:~/workshop/ncappzoo/apps/my-security-cam/captures ~/Pictures

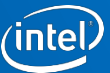

#### **Feedback** Scan this QR code to fill out our feedback form

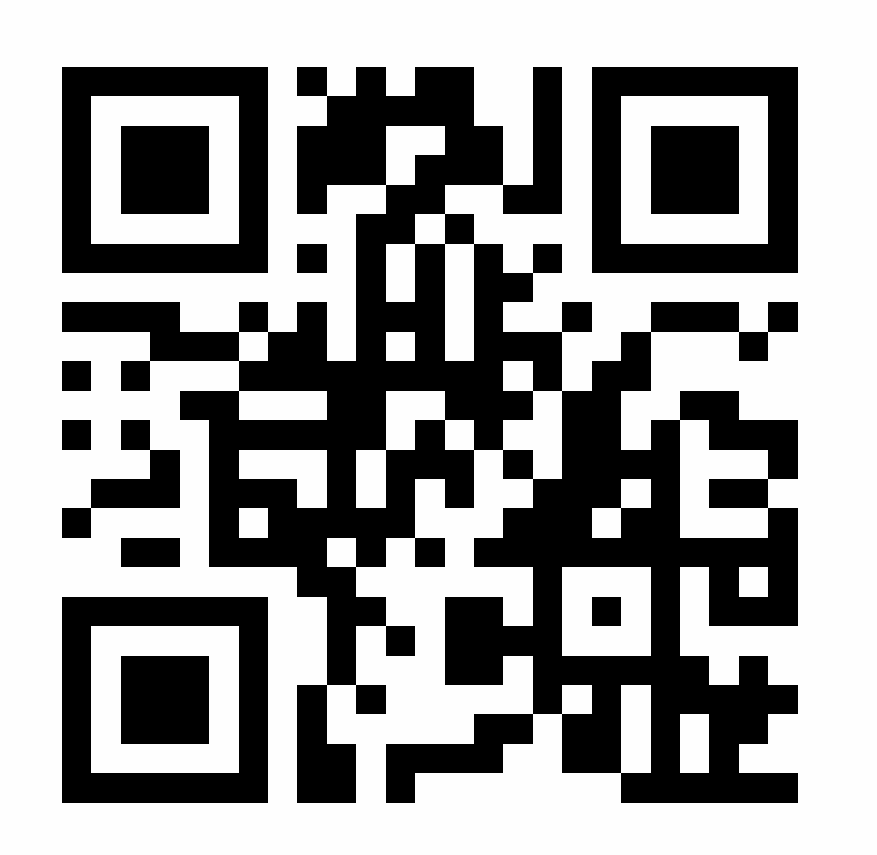

The Intel® Movidius™ NCS is a product designed specifically for developers and data scientists. Our goal with these workshops and competitions is to listen to developer pain points first hand, and incorporate your feedback into upcoming software and hardware revisions.

# https://goo.gl/SyopsX

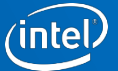

# **Questions?**

0x51 0x75 0x65 0x73 0x74 0x69 0x6F 0x6E 0x73 0x3F

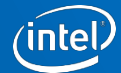

### **Legal Disclaimer**

You may not use or facilitate the use of this document in connection with any infringement or other legal analysis concerning Intel products described herein. You agree to grant Intel a non-exclusive, royalty-free license to any patent claim thereafter drafted which includes subject matter disclosed herein.

No license (express or implied, by estoppel or otherwise) to any intellectual property rights is granted by this document.

The products described may contain design defects or errors known as errata which may cause the product to deviate from published specifications. Current characterized errata are available on request.

Intel disclaims all express and implied warranties, including without limitation, the implied warranties of merchantability, fitness for a particular purpose, and non-infringement, as well as any warranty arising from course of performance, course of dealing, or usage in trade.

All information provided here is subject to change without notice. Contact your Intel representative to obtain the latest Intel product specifications and roadmaps.

Tests document performance of components on a particular test, in specific systems. Differences in hardware, software, or configuration will affect actual performance. Consult other sources of information to evaluate performance as you consider your purchase. For more complete information about performance and benchmark results, visit **[www.intel.com/benchmarks](http://www.intel.com/benchmarks)**

Results have been estimated or simulated using internal Intel analysis or architecture simulation or modeling, and provided to you for informational purposes. Any differences in your system hardware, software or configuration may affect your actual performance.

Intel technologies' features and benefits depend on system configuration and may require enabled hardware, software or service activation. Performance varies depending on system configuration. No computer system can be absolutely secure. Check with your system manufacturer or retailer or learn more at https://developer.movidius.com.

Intel, the Intel logo, and Movidius are trademarks of Intel Corporation or its subsidiaries in the U.S. and/or other countries.

\*Other names and brands may be claimed as the property of others.

© Intel Corporation

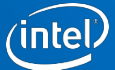

### **Configurations and Workloads**

**Hardware:** Intel Movidius Neural Compute Stick and a laptop based on Intel Core i5-6600 CPU @ 3.3GHz, 32GB RAM

**Software:** Ubuntu 16.04 + [NCSDK 1.12](https://github.com/movidius/ncsdk/releases/tag/v1.12.00.01)

**Test code:** FPS numbers were generated using sample codes in <https://github.com/movidius/ncappzoo>, which is released to the public under [MIT license](https://github.com/movidius/ncappzoo/blob/master/LICENSE).

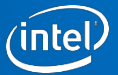

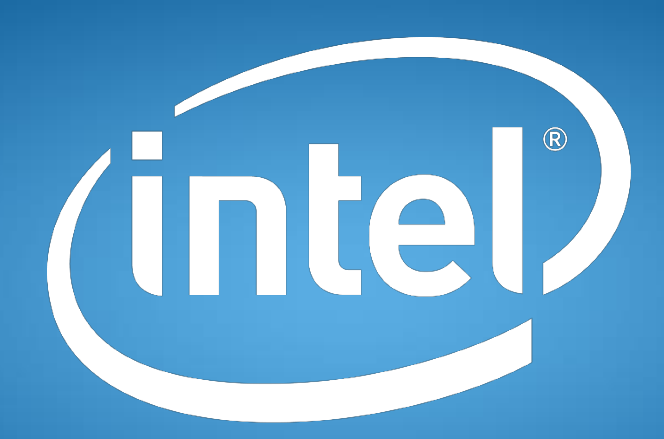

### experience what's inside<sup>™</sup>

Intel® Movidius™ Neural Compute Stick

# **Backups**

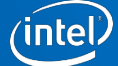

#### **Feedback** Scan this QR code to fill out our feedback form

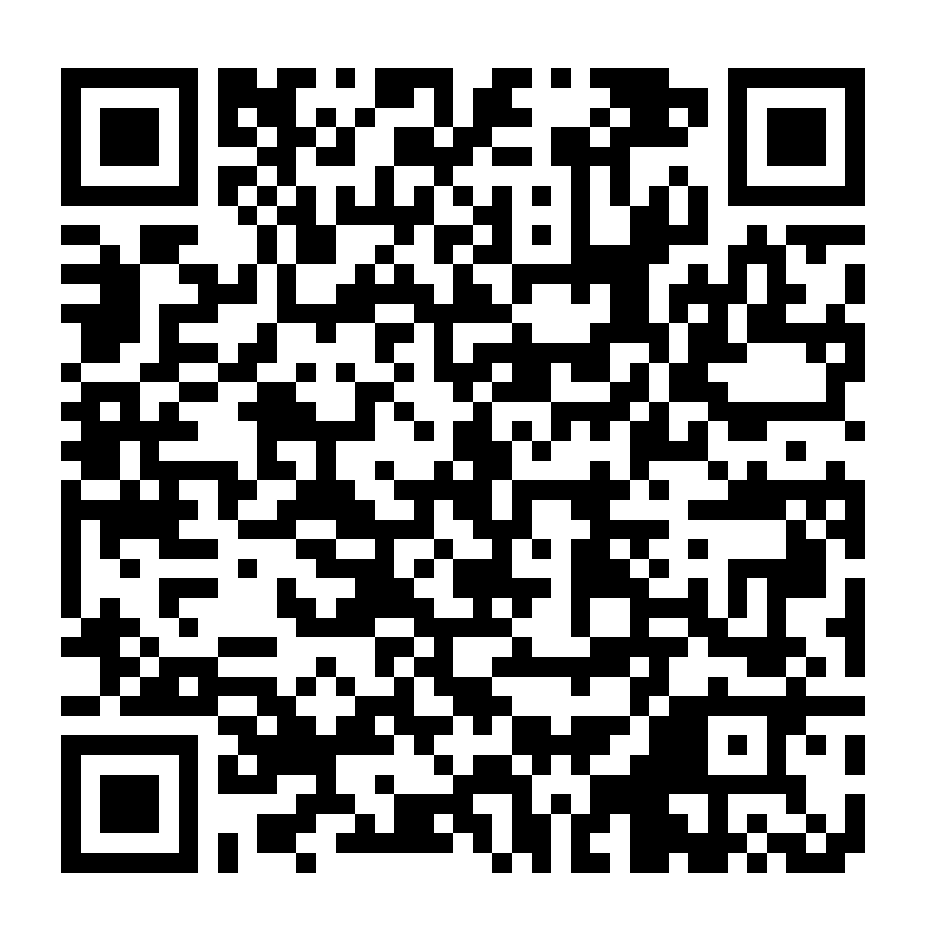

The Intel® Movidius™ NCS is a product designed specifically for developers and data scientists. Our goal with these workshops and competitions is to listen to developer pain points first hand, and incorporate your feedback into upcoming software and hardware revisions.

### https://goo.gl/WMTnjJ

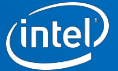

#### **Feedback [China]** Scan this QR code to fill out our feedback form

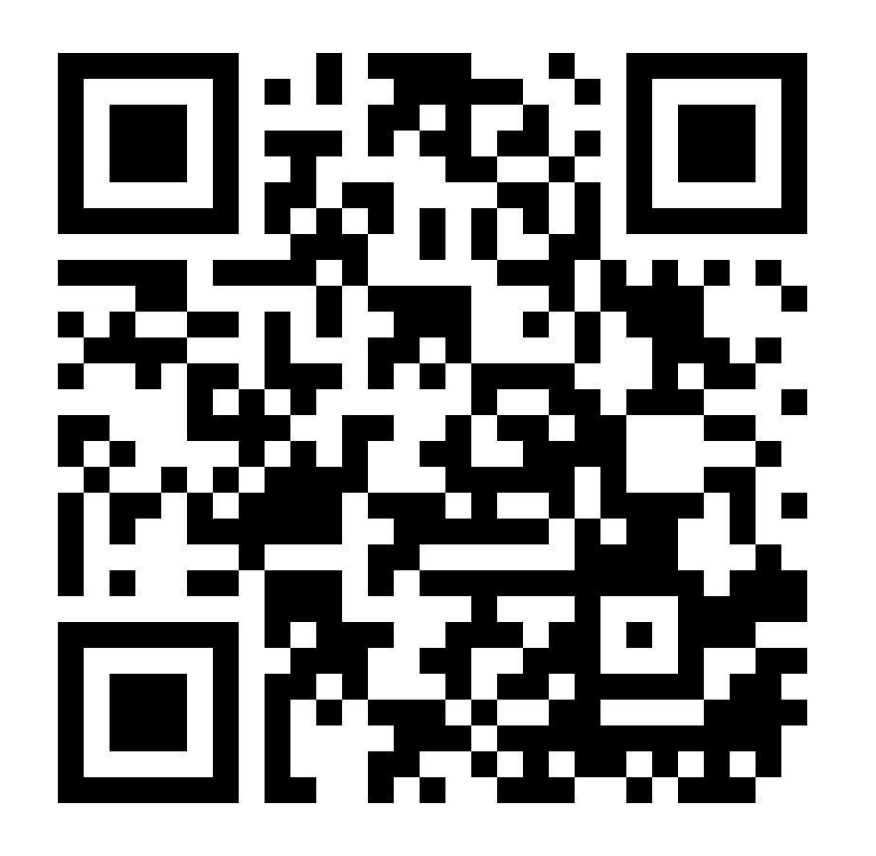

The Intel® Movidius™ NCS is a product designed specifically for developers and data scientists. Our goal with these workshops and competitions is to listen to developer pain points first hand, and incorporate your feedback into upcoming software and hardware revisions.

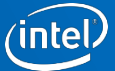